# Database Modeller + ключ Скачать бесплатно без регистрации PC/Windows [Latest]

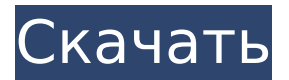

#### Database Modeller Crack Keygen For (LifeTime) Free Download [32|64bit]

Это инструмент для создания, редактирования и сохранения реляционных диаграмм и диаграмм с использованием Entity-Relational Notation (ER-Diagram). Инструмент создан специально для управления контактами, персонами, событиями, проблемами, процессами, проектами и подзадачами проектов. Диаграмму можно нарисовать из существующей базы данных или с нуля; используйте параметры ниже, чтобы сделать это. Редактор диаграмм позволяет вам рисовать атрибуты, (табличные) столбцы, внешние ключи (связь таблицы с другой таблицей), реляционные таблицы, отношения между таблицами (это процесс, у человека есть задача и т. д.) и групповые поля, содержащие подробное описание схемы. Функции средства моделирования баз данных: \* Автоматические графики для отношений и сущностей \* Графический редактор с перетаскиванием \* Интерфейс для выбора моделей баз данных, цветов, шрифта и т. д. \* Экспорт/импорт PNG, SVG, EPS, DXF, BMP, PNG-8. \* Быстрый режим: позволяет создавать объекты одним щелчком мыши. Этот режим работает с нотацией Entity-Relational. \* Полная диаграмма Ганта: позволяет отображать подзадачи, а также необходимое время и статус. \* Позволяет выбирать среди множества предустановленных моделей \* Позволяет выбирать цвета, шрифты и экспортировать/импортировать PNG-8, SVG, EPS. \* Позволяет выбрать формат отображения (BMP, PNG, SVG, EPS, DXF) \* Позволяет печатать \* Позволяет сохранять/загружать (XML, CSV, DB) \* Позволяет перемещаться между элементами навигации. Например, от проекта к проекту, от подзадачи к задаче или от сущности к сущности. \* Позволяет рисовать объекты, отношения и атрибуты (столбцы таблицы) с помощью фигур или блоков. \* Позволяет редактировать сущности, отношения и атрибуты (столбцы таблицы) с помощью графического интерфейса \* Позволяет сохранить диаграмму. \* Позволяет открывать и сохранять в форматах XML или CSV. \* Позволяет выбрать модель для сохранения в базе данных. \* Позволяет выбрать цвет для таблиц или диаграмм. \* Позволяет выбрать шрифт для таблиц или диаграмм. \* Позволяет выбрать базу данных, которая будет использоваться при экспорте диаграмм. \* Позволяет выбрать формат отображения, который будет использоваться при экспорте диаграмм. \* Позволяет экспортировать/импортировать диаграммы SVG. \* Позволяет импортировать графики из

#### **Database Modeller Crack Product Key Full**

Приложение Database Modeller Torrent Download состоит из файла makedlg.pro и файла editor.makedlg.qml. makedlg.pro генерирует файл makedlg.pro Файл editor.madelg.qml - это файл, который позволяет вам создавать сущности и отношения между этими сущностями, используя объектно-ориентированную нотацию. В нем есть классы для экземпляров (в нашем случае для людей) и для их отношений с объектами. Файл editor.madelg.qml.qp представляет собой процедурный язык, который позволяет пользователю вставлять узлы и объекты в диаграмму. Это также позволяет пользователю вставлять реляционные и ассоциативные ограничения. Файл editor.madelg.qml может быть расширен пользователем. Текущая версия инструмента предназначена для поддержки идентификации основных объектов производственной системы, для которых вам необходим общий обзор. ВНИМАНИЕ: Создание инструмента займет до десяти минут, в зависимости от количества экземпляров и отношений между ними. Вы можете приостановить процесс комбинацией клавиш Ctrl+Z. Итак, введите файл editor.madelg.gml.gp и добавьте узлы для представления объектов вашего домена. ВСТАВЬТЕ КОД НИЖЕ Здесь мы рисуем сущности нашей предметной области (экземпляры классов) и эти классы и их отношения. ВСТАВЬТЕ КОД НИЖЕ Как вы можете видеть в третьей строке кода, может быть создана связь между двумя сущностями (отношение), в

данном случае между двумя экземплярами одного и того же класса. ВСТАВЬТЕ КОД НИЖЕ Имейте в виду, что диаграмма не будет действительна до тех пор, пока не будут определены все отношения с объектами, которые являются частью других классов, т. е. невозможно автоматическое создание диаграммы. Вы можете добавлять ассоциации между экземплярами, сущностями разных классов, а также реляционными и ассоциативными ограничениями. ВСТАВЬТЕ КОД НИЖЕ При создании диаграммы устанавливаются ограничения. В приведенном выше случае ограничения будут добавлены между экземплярами классов Person и Role. ВСТАВЬТЕ КОД НИЖЕ Важно отметить, что ограничения и объекты не добавляются на диаграмму в виде текста. Для их отображения необходимо использовать специальный язык. ВСТАВЬТЕ КОД НИЖЕ Мы используем процедурный язык, который добавляет ограничения. ВСТАВЬТЕ КОД НИЖЕ Вы можете прикрепить 1709e42c4c

## **Database Modeller Crack [Latest]**

Приложение Database Modeller используется для создания диаграмм базы данных. Он похож на визуальную модель данных, и на самом деле в него можно сопоставить Database Modeller. Если вы уже занимались программированием с базами данных, приложение, вероятно, будет довольно интуитивно понятным. Он разработан, чтобы быть простым в использовании даже для людей, не знакомых с реляционными базами данных. Функции средства моделирования баз данных: Текущая версия Database Modeller имеет следующие функции: \* Основные инструменты построения диаграмм Entity-Relational \* Создание и редактирование диаграмм \* Извлечение символов из диаграмм \* Создание и редактирование отношений \* Создание иерархических диаграмм из отношений \* Создание схем схем базы данных \* Возможность экспорта диаграмм в виде файлов, которые можно открыть в любой другой программе построения диаграмм. \* Возможность создания новых диаграмм из существующих \* Возможность редактировать диаграммы, вставлять узлы и редактировать отношения \* Базовая визуализация дерева \* Символы можно выбирать, перемещать и копировать \* Символы можно вставлять в другие символы для создания новых \* Симметричные объекты можно создавать, перетаскивая соединительные края \* К тексту можно добавлять встроенные комментарии \* Простая аннотация символов \* Возможность рисовать прямые линии на изображении экрана \* Возможность "подключаться" или "подключаться" к сущностям/отношениям \* Возможность масштабирования экрана с помощью стандартного интерфейса "колесо прокрутки" \* Чрезвычайно простой, но многофункциональный интерфейс. Быстрый старт: Если у вас уже есть база данных или база данных доступа, открытая в вашем программном обеспечении для управления базами данных, вы можете создать новую диаграмму базы данных/схемы, выбрав тип отношения Entity, а затем тип объекта Database Modeler. Вы можете нарисовать свою схему оттуда. Источник загрузки: Проект выпущен под публичной лицензией GNU. Таким образом, вы можете вносить изменения, а затем выпускать эту новую версию под той же лицензией. Исходный код включен в подкаталог "lib". Приложение использует только те библиотеки, для которых оно создано. Исходный код включен в дистрибутив. Именно так это и должно быть сделано, поскольку «автоинструменты» обеспечивают удобную кросс-платформенную установку, которая будет правильно строиться во многих средах. Если вы хотите скачать исходники, вам понадобятся следующие инструменты: \* Имя пакета: inyect-desktop \* Адрес: \* Адрес: \* Адрес:

### What's New in the?

... Приложение Database Modeller было разработано как простой инструмент для рисования диаграмм сущностно-реляционных (схем базы данных) с использованием Crow's Foot или реляционной нотации Visio. Вы можете использовать приложение, либо запустив его специальное окно, либо создав объекты и ограничения в главном окне Database Modeller, а затем сохранив эти объекты в реляционной базе данных с помощью меню «Файл/Сохранить». В этом случае вы можете отобразить сохраненные объекты и ограничения в виде таблиц/представлений в любом обычном инструменте базы данных, поддерживающем SQL. Таблицы и представления могут использоваться любым внутренним инструментом, поддерживающим эту технологию SQL. -- ПРОЕКТ «ГОРУСЬЯ ЛАПКА» ВЕРСИЯ: 0.3.0 -- Лицензия Массачусетского технологического института ... Файл copyright.txt может быть просмотрен пользователем, но маловероятно, что пользователь сможет использовать информацию об авторских правах каким-либо образом, кроме как для решения любой проблемы, которая может возникнуть. ... Файл license.txt доступен для просмотра пользователем и может содержать информацию, авторское право на которую принадлежит создателю приложения. Пользователь может использовать информацию, содержащуюся в файле лицензии, для решения любой проблемы, которая может возникнуть, но не может передавать информацию другому лицу или использовать информацию для каких-либо целей, кроме решения любой проблемы, которая может возникнуть. ... Файл readme.txt может быть просмотрен пользователем. ... Файл веб-сайт.html может быть просмотрен пользователем. ... Файл version.txt в настоящее время не используется. ... Файл tile.jpg в настоящее время не используется. ... Файл NOTICE.txt может быть просмотрен пользователем. ... Файл LICENSE.txt может быть просмотрен пользователем. ... Файл BUILD.sh в настоящее время не используется. ... Файл main.grc — это имя файла ресурсов значков. ... Файл about dialog.ui — это имя файла пользовательского интерфейса, используемого диалоговым окном «О программе». ... Файл mainwindow.ui это имя файла пользовательского интерфейса, используемого главным окном. ... Файл default.qrc - это имя файла ресурсов, используемого приложением. Это файл ресурсов по умолчанию. ...Файл qm.qrc - это имя файла ресурсов, содержащего всю общую информацию о ресурсах, такую как изображение главного окна и меню. ... Файл icon.ico - это имя изображения главного окна. ... Файл copyright.txt - это имя основного файла с информацией об авторских правах приложения.

# **System Requirements For Database Modeller:**

• Microsoft Windows 7, 8, 8.1 или 10 с 1 ГБ ОЗУ, 4 ГБ на жестком диске и подключением к Интернету • Видеокарта, совместимая с DirectX 9, с разрешением 1024x768 или выше • Процессор 1,6 ГГц или выше • Должен быть в состоянии подключиться к Xbox Live и ввести действительный код. • Для игры в систему должен быть загружен действующий код Games for Windows Live. Как использовать код бесплатной игры: Запускаем игру в главное меню. Выберите «